**Guide de l'organisateur**

## *Pour le nouveau Site Internet (1er juin 2011)*

**[www.fqechecs.qc.ca](http://www.fqechecs.qc.ca/)**

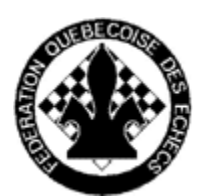

Téléphone : 514-252-3034 Télécopieur : 514-251-8038 Courriel [: info@fqechecs.qc.ca](mailto:info@fqechecs.qc.ca) Courrier : Fédération québécoise des échecs C.P. 1000 succursale M, Montréal H1V 3R2

## 1. Permissions spéciales

 $\mathcal{A}(\mathcal{A})$  , where  $\mathcal{A}(\mathcal{A})$  is a set of  $\mathcal{A}(\mathcal{A})$ 

Selon leur niveau de permissions, certains utilisateurs auront accès à la création et à la modification de contenu. Pour créer un article, il suffit d'aller dans le menu qui se situe sur la page d'accueil (Fédération) en bas à droite. Leur fonctionnement est principalement le même que pour la rédaction d'un commentaire (Guide de l'utilisateur).

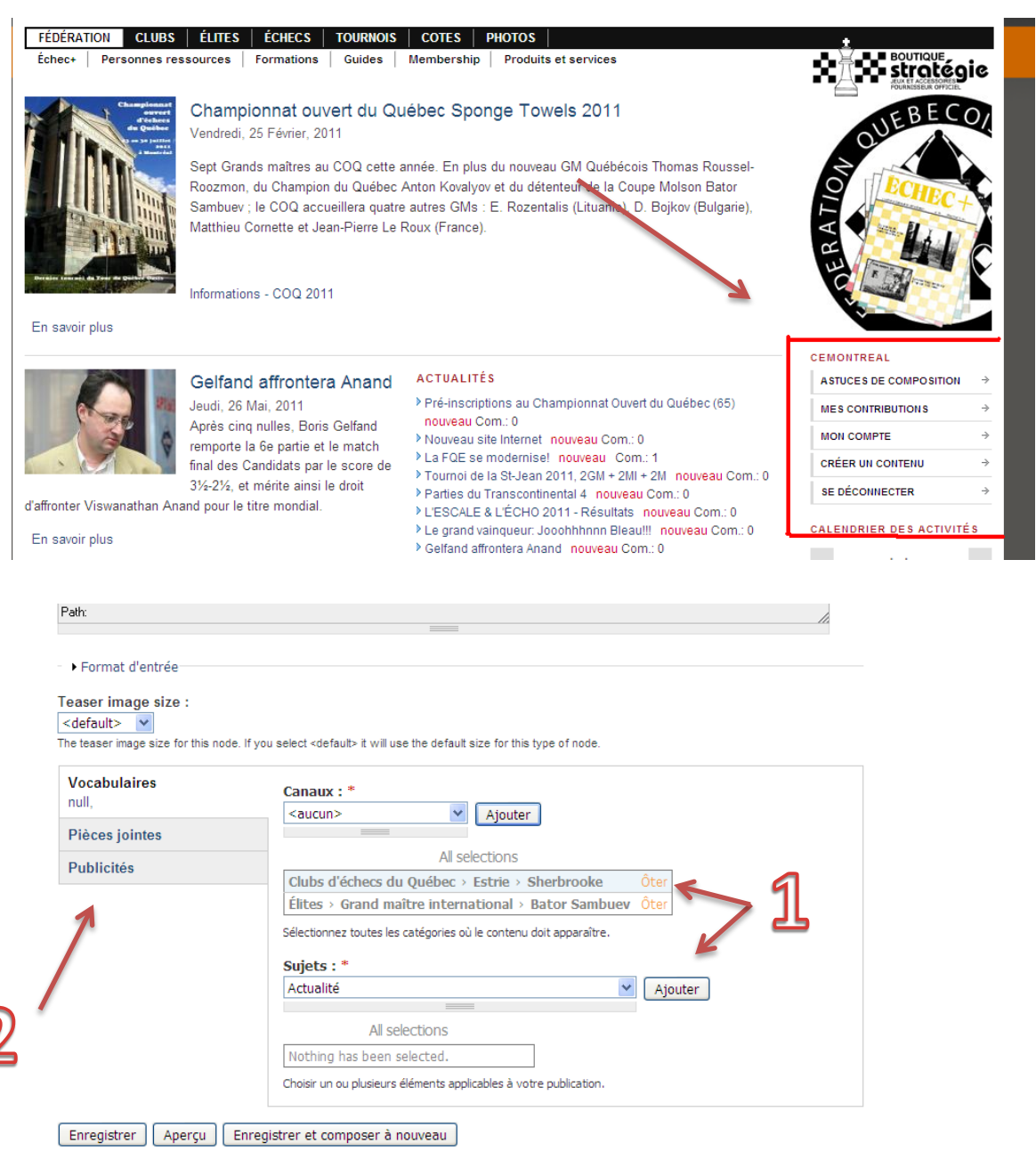

 $\mathcal{A}_{\mathcal{A}}$  , and  $\mathcal{A}_{\mathcal{A}}$  , and  $\mathcal{A}_{\mathcal{A}}$ 

 $\mathcal{F}^{\mathcal{A}}(\mathcal{H})$  and

 $\alpha = 1$  , and

- **1- Il est très important de choisir tous les canaux et sujets concernant l'article. Ainsi, si votre article traite d'un joueur de l'élite avec un certain club, choisissez les deux. N'oubliez pas d'insérer les sujets aussi.**
- 2- Il est possible d'insérer des pièces jointes dans l'article (PDF, doc…) et une publicité (image). Pour les parties en format PGN, il suffit de toutes les insérer entre les balises [pgn][/pgn]

Il est aussi possible d'insérer une position entre les balises [fen][/fen]

ex : [fen]r2qkb1r/1pp1nppp/p1n5/3NPbN1/2BP4/P7/1PP3PP/R1BQ1RK1[/fen]

## 2. Créer une activité

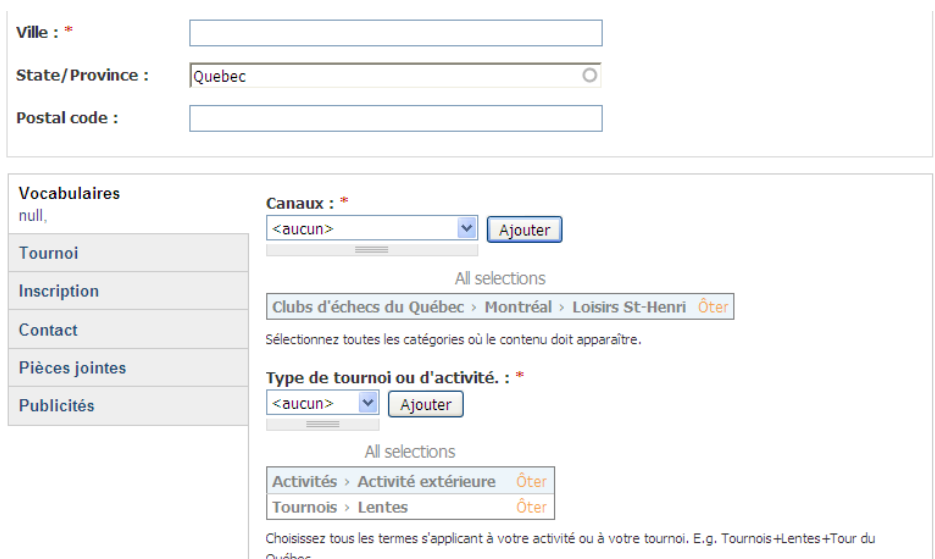

Afin d'annoncer un tournoi ou une activité, il faut aller dans le menu ''gestion du contenu'' – ''créer un contenu" puis "activité".

Les options pour la création du message sont les mêmes que pour les commentaires. Ensuite, l'organisateur se voit offert la possibilité d'indiquer la date et la fréquence. La fréquence sert principalement aux tournois se déroulant sur plusieurs semaines (avec une partie par semaine).

Les informations pour les tournois ont aussi été standardisées (coût, cadence, lieu, etc.) et il suffit de remplir les espaces nécessaires en cliquant sur le menu à gauche (il est possible que la traduction de l'interface ne soit pas encore complète). Encore une fois, les sections marquées d'un astérisque sont obligatoires.

**Dans le cas d'un tournoi, il est important de préciser tous les types et canaux. C'est ceci qui déterminera où l'article s'affichera. Si vous n'indiquez rien, l'article n'apparaîtra nulle part.**

**Les possibilités pour les organisateurs étant énormes, nous vous conseillons de nous contacter si le moindre problème se pointe ou si vous désirez connaître la marche à suivre pour la création de certains articles.**